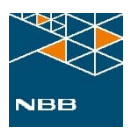

# Anleitung

Digitales Installateurportal (DIP) – User Manual für Installateure

Version 1.0

Revisionsliste

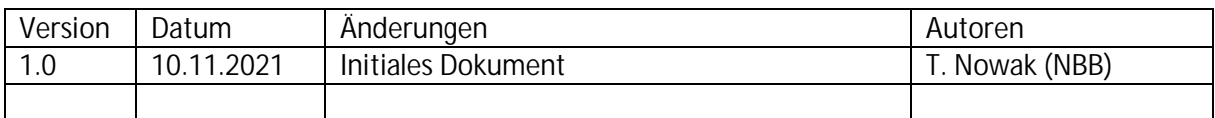

## Inhalt

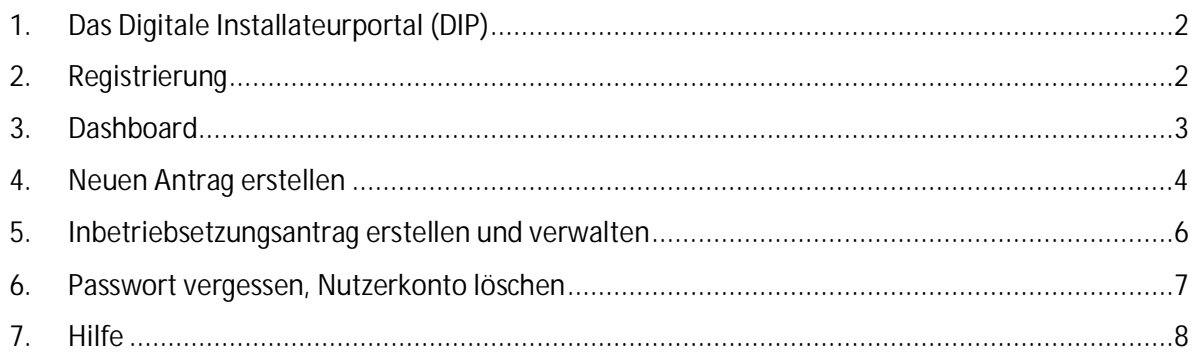

## 1. Das Digitale Installateurportal (DIP)

Das Digitale Installateurportal dient dem papierlosen Zulassungsprozess zur Eintragung von Installateuren in das Installateurverzeichnis der NBB - von der Antragsstellung durch den Installateur über die Antragsprüfung durch die NBB bis zur Eintragung in das Installateurverzeichnis. Im Mai 2022 wurde das DIP um die Funktionalitäten für das Einreichen und Verwalten von Inbetriebsetzungsanträgen erweitert.

## 2. Registrierung

Damit Sie zukünftig Ihre Anträge über das Digitale Installateurportal (DIP) stellen und im Weiteren dann Ihre Anträge verwalten können, ist eine einmalige Registrierung erforderlich.

Das DIP erreichen Sie über folgenden Link.

#### https://dip-portal.de/home

Den Button zur Registrierung finden Sie auf der Startseite des Portals.

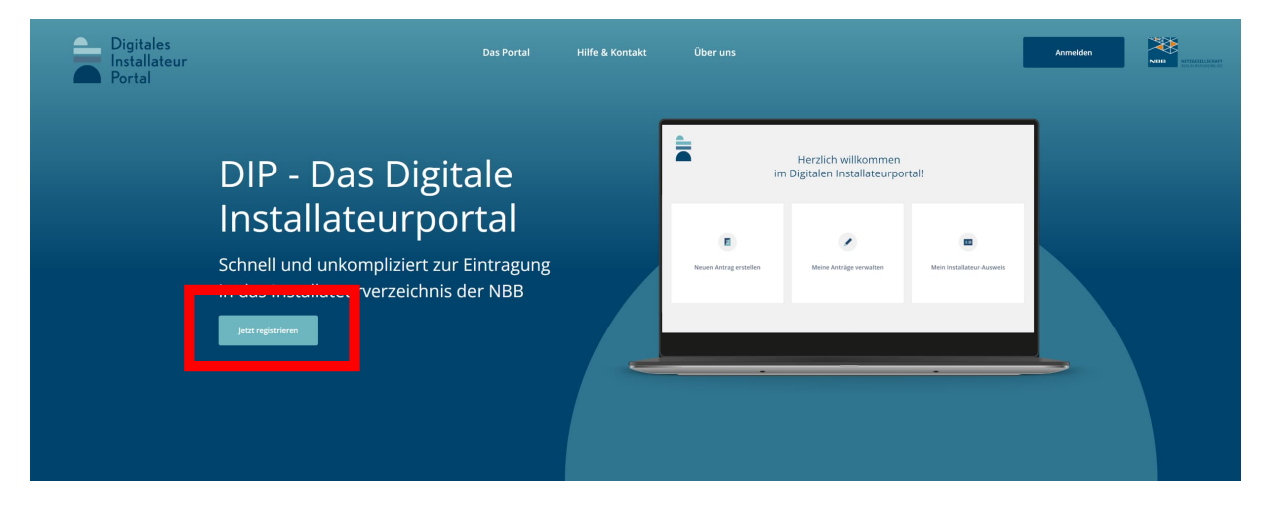

Nach Eingabe Ihrer Daten erhalten Sie im Anschluss eine E-Mail, wo Sie Ihre E-Mail Adresse bestätigen und damit Ihre Registrierung abschließen und ein persönliches Kennwort vergeben müssen. Anschließend können Sie sich dann über den Anmelden Button in das Portal einloggen.

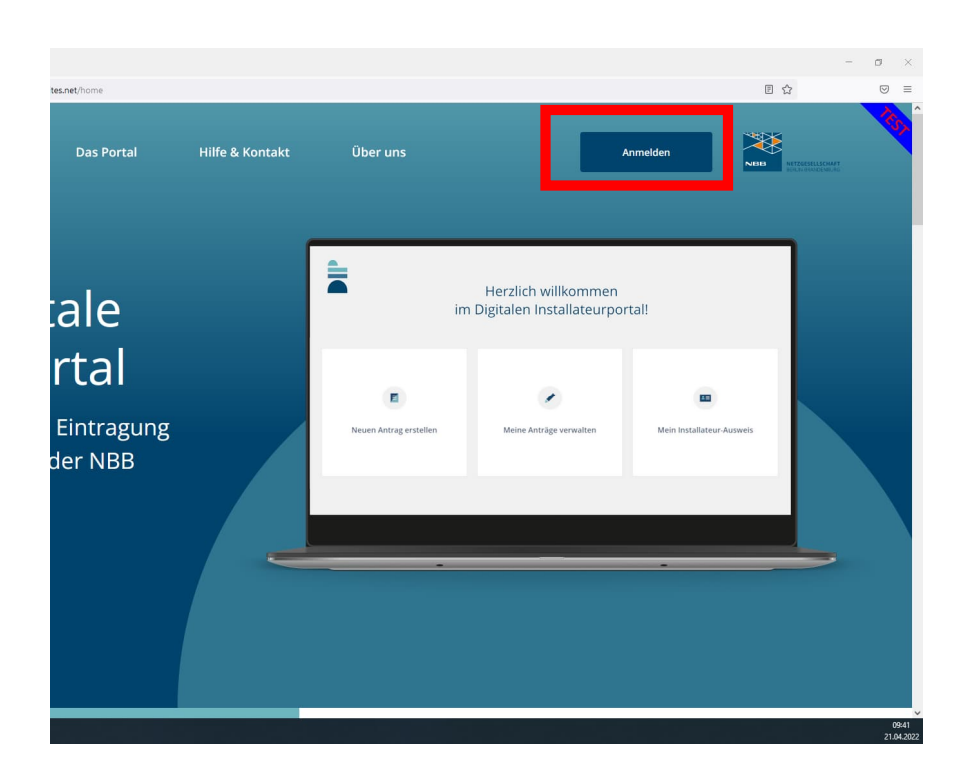

## 3. Dashboard

Nach erfolgreicher Registrierung steht Ihnen das DIP und dessen Funktionen zur Verfügung.

Im DIP können Sie nun Ihre Anträge zur Eintragung in das Installateurverzeichnis stellen, den aktuellen Bearbeitungstatus Ihrer gestellten Anträge einsehen und verwalten. Des Weiteren können Sie hier jederzeit Ihren aktuell gültigen Installateurausweis herunterladen.

Des Weiteren können Sie über das DIP Ihre Inbetriebsetzungsanträge einreichen und verwalten. Die Berechtigung hierzu erhalten Sie nach erfolgreicher Eintragung in das Installateurverzeichnis.

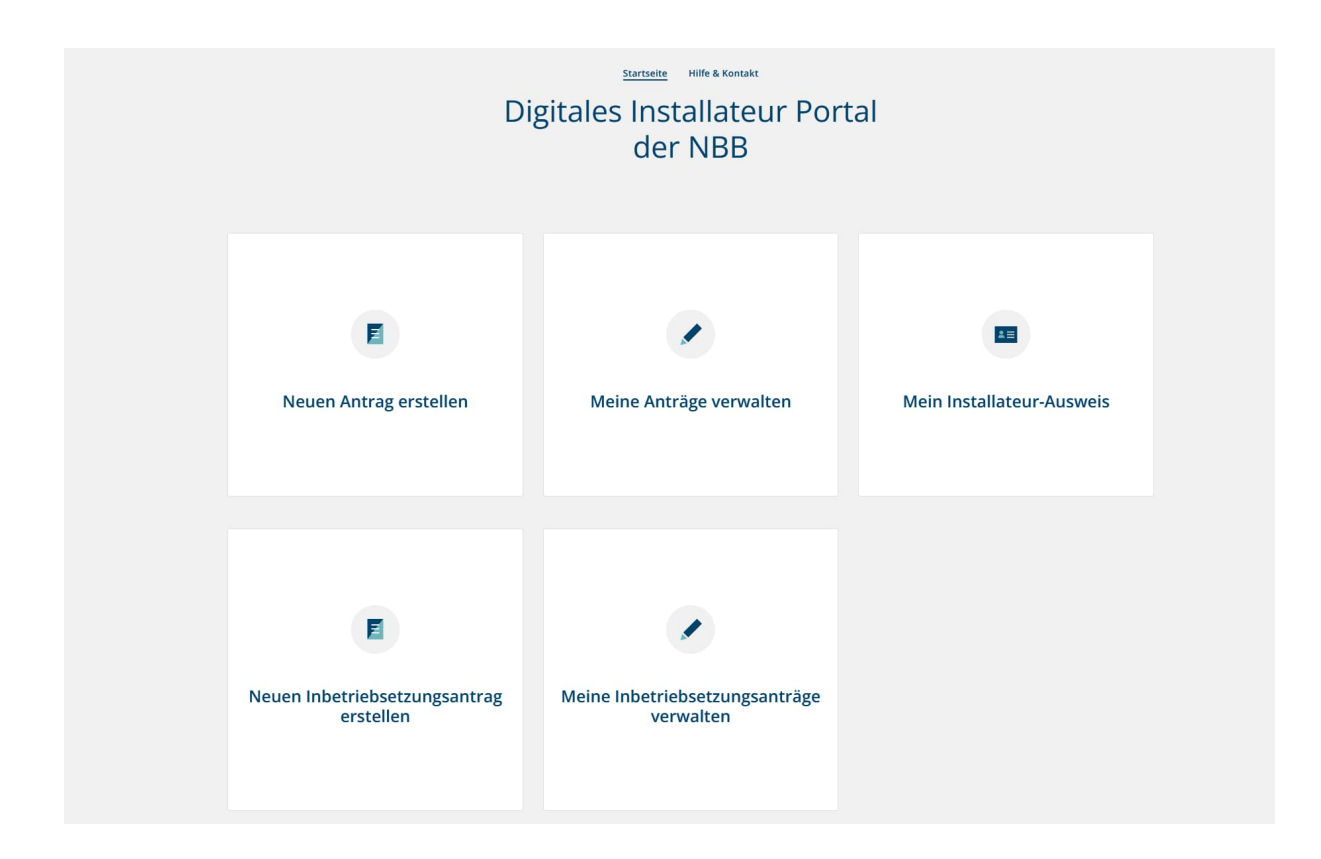

## 4. Neuen Antrag erstellen

Über die Kachel "Neuen Antrag erstellen" können Sie Ihren jeweiligen Antrag auf Eintragung bzw. Verlängerung Ihrer Eintragung stellen.

Mit Hilfe eines fragegestützten Auswahlmenüs können Sie den für Sie passenden Antrag auswählen.

Falls Sie bereits wissen, welchen Antrag Sie benötigen, können Sie sich auch alternativ alle Antragsarten als Übersicht darstellen.

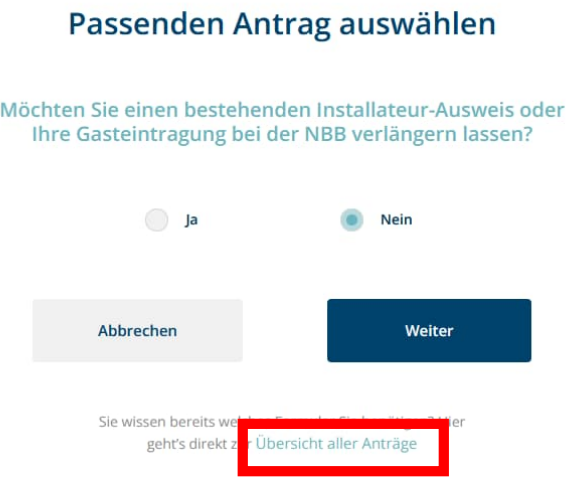

Dabei stehen folgende Antragsarten zur Auswahl.

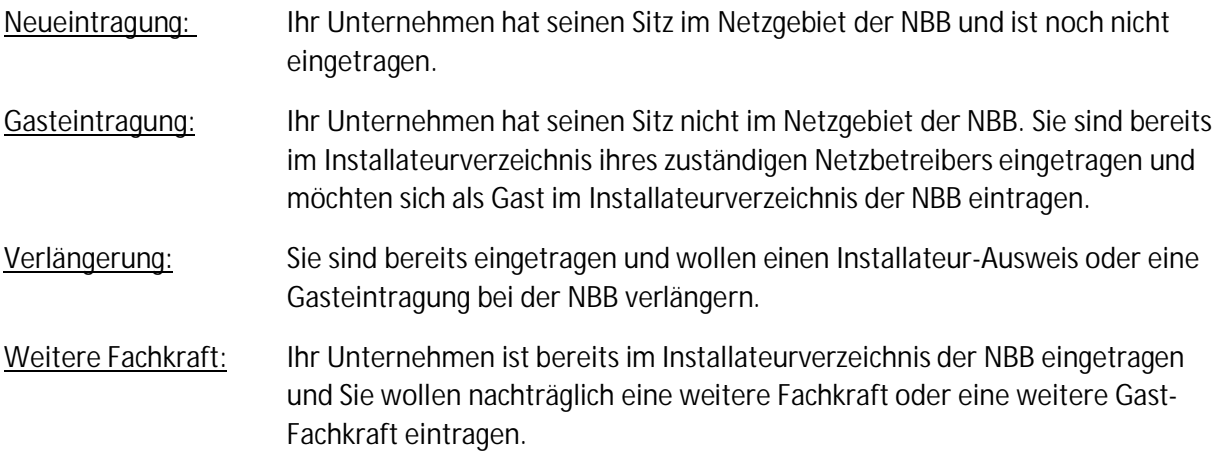

Welche Nachweise jeweils für die Antragstellung erforderlich sind, können Sie der nachfolgenden Tabelle entnehmen.

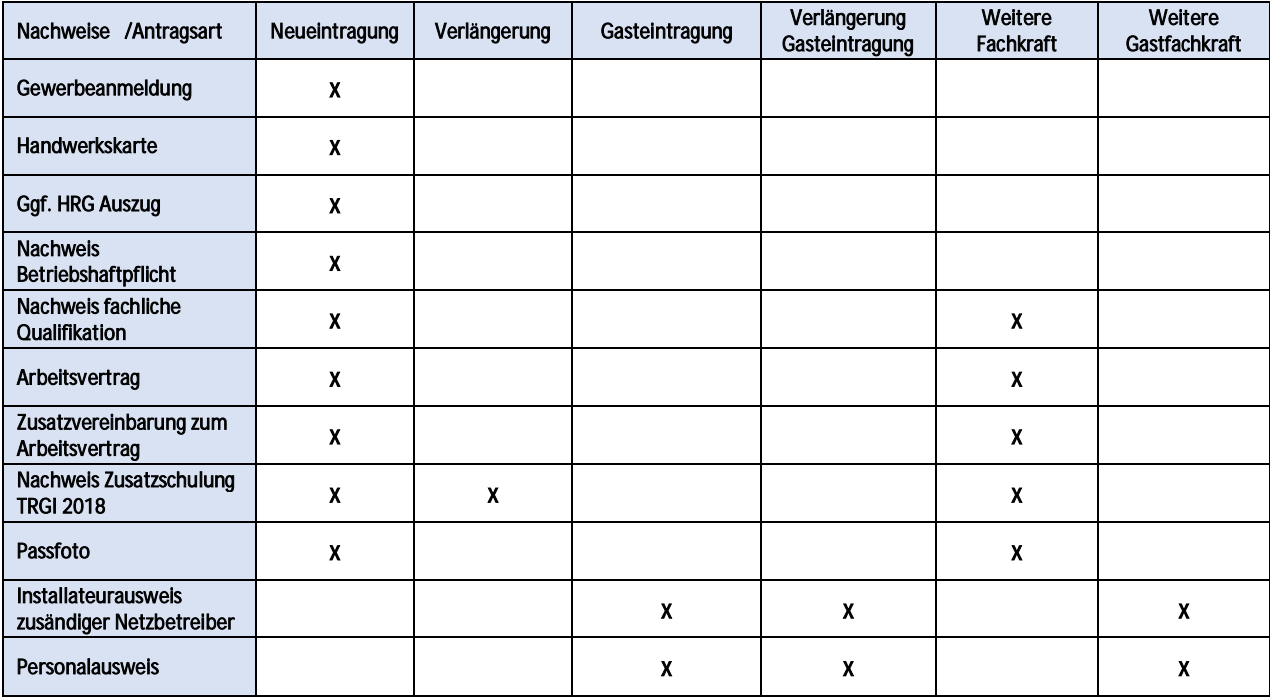

## 5. Inbetriebsetzungsantrag erstellen und verwalten

Sofern Ihr User über die Berechtigungen zum Erstellen von Inbetriebsetzungsanträgen verfügt, stehen Ihnen folgende Funktionen zur Verfügung.

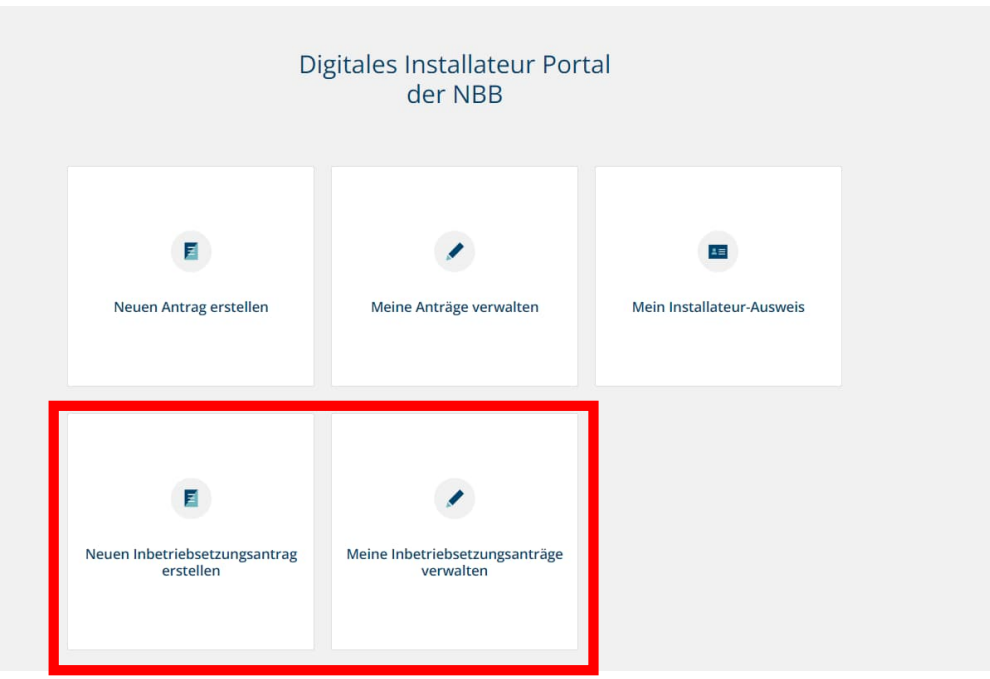

Über die Kachel "Neuen Inbetriebsetzungantrag erstellen" können Sie einen Antrag auf Inbetriebsetzungsantrag stellen.

Fragen zu Ihren Inbetriebsetzungsanträgen beantworten Ihnen die Kollegen unter Tel. 030 81876 1396 sowie per E-Mail unter nbb-inbetriebnahme@nbb-netzgesellschaft.de.

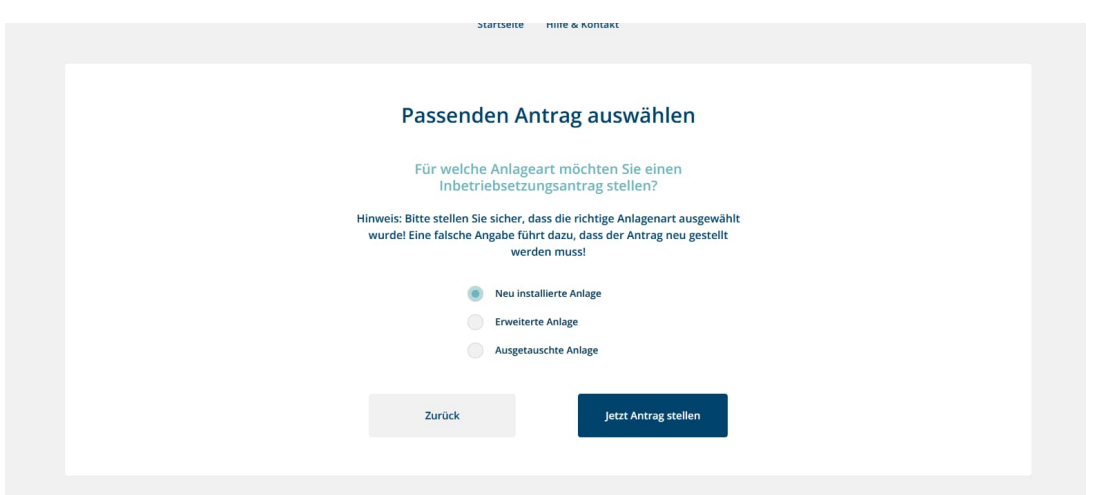

Unter "Meine Inbetriebsetzungsanträge verwalten" können Sie Ihre bisher gestellten Anträge einsehen.

## 6. Passwort vergessen, Nutzerkonto löschen

Sofern Sie Ihr Passwort vergessen haben, können Sie es unter folgendem Link zurücksetzen lassen.

https://dip-portal.de/signup/reset

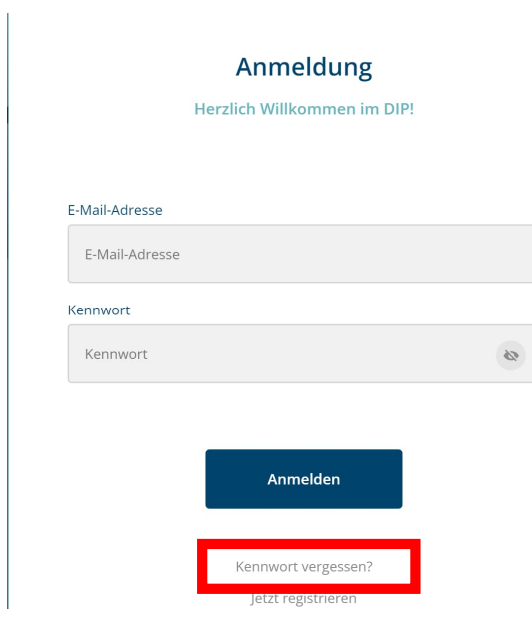

Anschließend erhalten Sie eine E-Mail, welche Sie entsprechend bestätigen müssen und dann ein neues Passwort vergeben können.

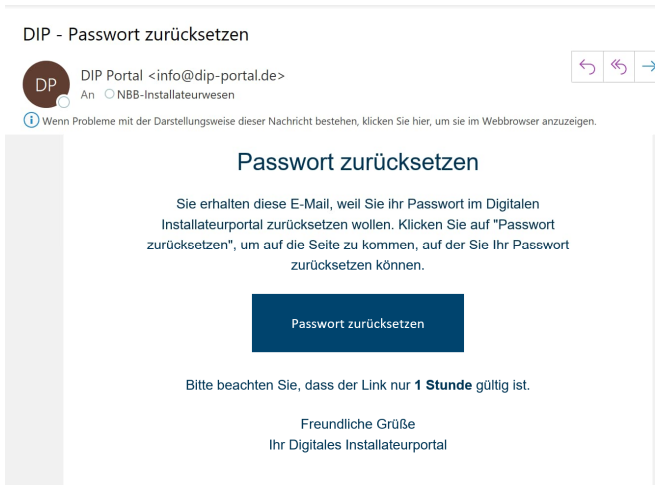

Möchten Sie Ihr Nutzerkonto für das Digitale Installateurportal löschen? Dann können Sie dies problemlos unter Nutzerprofil => Nutzerkonto löschen vornehmen. Bitte beachten Sie, dass lediglich das Nutzerkonto gelöscht wird, aber nicht Ihre eigentliche Eintragung im Installateurverzeichnis. Sollten Sie dies wünschen, dann schreiben Sie uns kurz eine E-Mail an nbb-installateurwesen@nbbnetzgesellschaft.de.

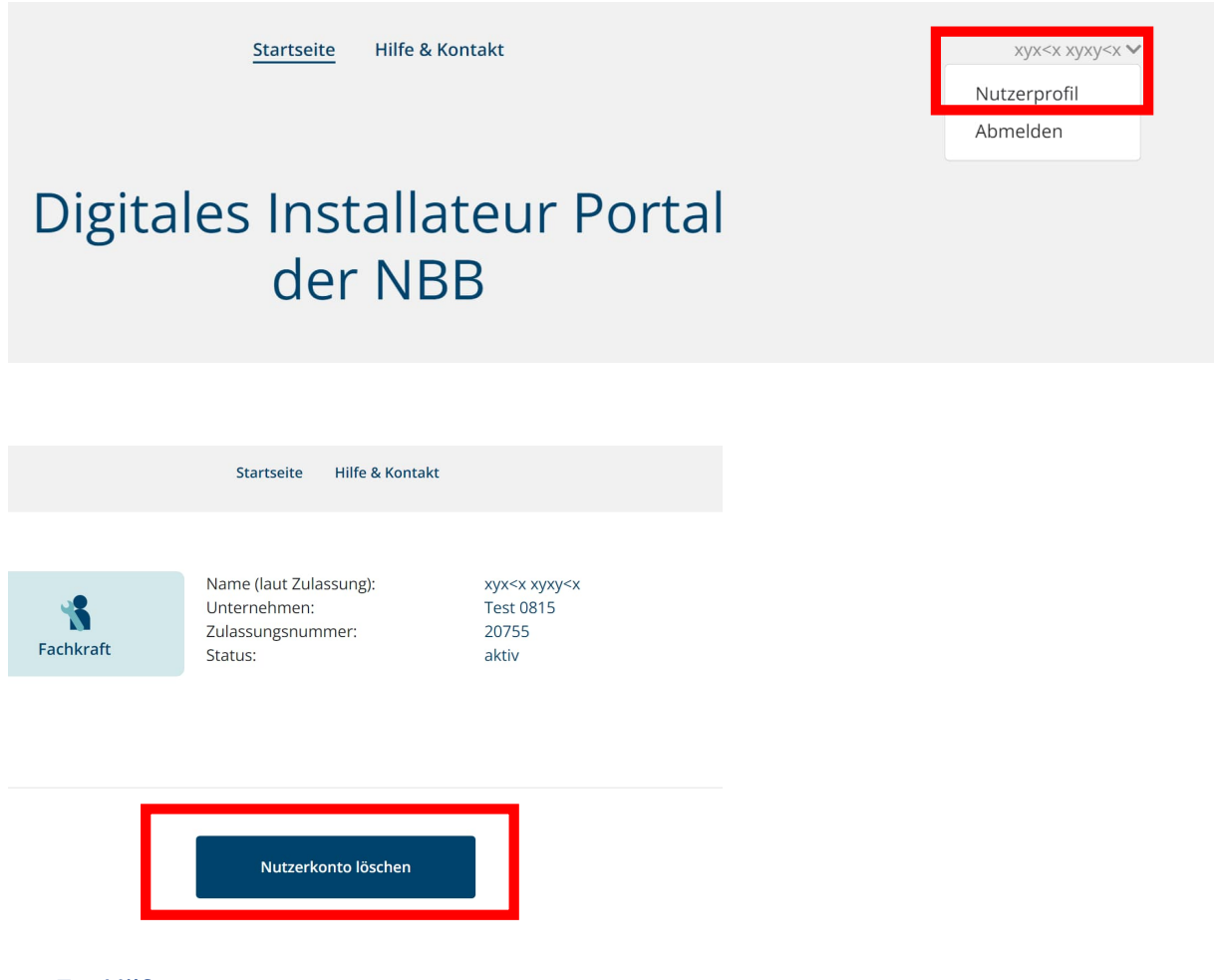

7. Hilfe

Benötigen Sie Hilfe bei technischen Problemen, so steht Ihnen unser technischer Support telefonisch unter 030 81876 1370 zur Verfügung.

Sie können Ihre Anfrage auch direkt in einem Online Formular erfassen, welches Sie unter Hilfe & Kontakt finden. Diese Funktion steht Ihnen auch als noch nicht registrierter Benutzer zur Verfügung.

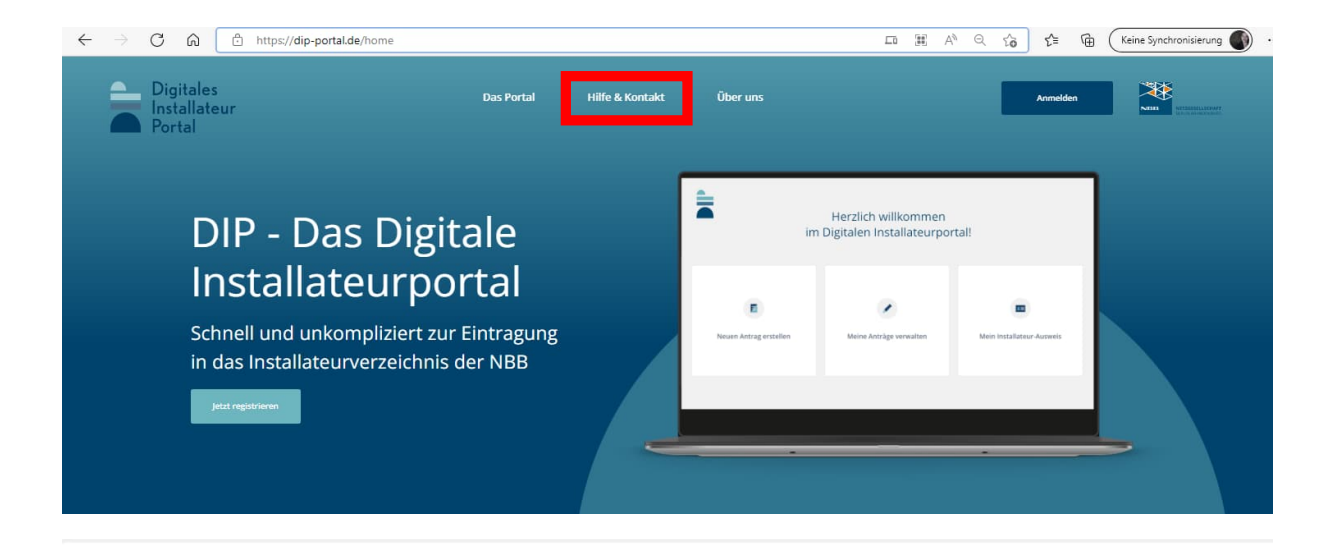

Hilfe bei technischen Problemen Wir helfen Ihnen gern.

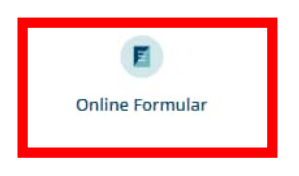

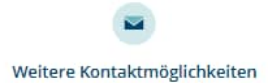